# Technology Tutorials

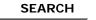

technology tutorials > blackboard

SHSU's course management system. Faculty can post course materials, communicate to students and give tests/guizzes online. Used in fully online, hybrid and classroom based courses.

Training

Further support for faculty on the Blackboard system can be found in the Blackboard Instructor Center in Bb.

**Technology Tutorials** 

**Computer Services** 

#### Contact us

# Blackboard Day Presentations

Blackboard Tutorials

- What's New in 7.3 2007 | 2003
- Wikis, Blogs & Podcasting -2007 | 2003
- Adaptive Release and the Performance Dashboard -2007 | 2003
- Can I post that? Copyright Issues
  - Powerpoints 2007 | 2003
  - Useful Links (Word) -2007 | 2003
- Making the Leap (moving your course online)
  - o Request to Establish a Distance Education Program
  - o Request to Offer a course via Distance Education
  - o SHSU ITV Course Checklist
- Test Creation Made Easy with Respondus - 2007 2003
- In the trenches (Faculty Presentations)
  - Podcasting 2007 2003
  - O WIKIS 2007 | 2003

## What's New in 7.3

- Announcements
- Assessment
- **Discussion Board**
- E-mail
- Early Warning System

### User Management

- Enrolling Staff Members in a Course
- Enrolling Students
- Adding TA's to Blackboard (Movie)
- Adding and Modifying Groups
- Advanced Group Management

#### Gradebook Tool

- Using Gradebook (Movie)
- Adding Gradebook Item (Movie)
- Adding Grades to your Gradebook
- Downloading Grades (Movie)
- Uploading Grades (Movie)
- Disable Grade Weighting (Movie)
- Changing Gradebook Settings

Assignments (Formerly known as Digital Dropbox)

- Adding an Assignment (Movie)
- Adding a Turnitin Assignment
- Grading an Assignment

#### Assessment Tools

- What is an Assessment
- Creating a Test (Movie)
  - o Creating Calculated Formula Questions
    - o Creating Calculated

 $(\rightarrow)$ News

- Gradebook
- Podcasting
- How do I move 6.3 course materials into 7.3?

#### **Faculty Manuals**

- Instructor Manual HTML
- Instructor Manual PDF

#### **Course Management**

- Look and Feel
- Course Calendar (Movie)
- Course Documents (Movie)
- Staff Information (Movie)
- Adding Content
- Adding Announcements (Movie)
- Adding Images to an Announcement
- Adding Folders (Movie)
- Adding Items (Movie)
- Adding Syllabus (Movie)
- Adaptive Release
- Using the Performance Dashboard
- Using Review Status
- Communication
  - Discussion Board
    Discussion Forum (Movie)
  - E-Mail (Movie)
  - Class Messages (Movie)
    - Adding Class Messages Button to Navigation Bar (Movie)
- Copying Courses (Movie)
- Copying Course Items
- (Movie)
- Archiving Courses
- Exporting a Course
- Using Course Link
- Setting Locale (language)
- Blackboard Wiki
- Blackboard Search
- Glossary (Movie)
- Navigation Buttons (Movie)

Numeric Questions

- o Creating Hot Spot Questions
- o Creating Either/Or Questions
- o Creating File Response Questions
- o Creating Multiple Fill-In-The-Blank Questions
- o Creating Jumbled Sentence Questions
- o Creating Opinion Scale Questions
- o Creating Quiz Bowl Questions
- o Creating Short Answer Questions
- Disable Printing of Tests
- Deploying your Test (Movie)
- Respondus Test Creation Guide
- Using the Pool Manager (Movie)

#### Student Manuals

- Student Manual HTML
- Student Manual PDF